**DIRGC**

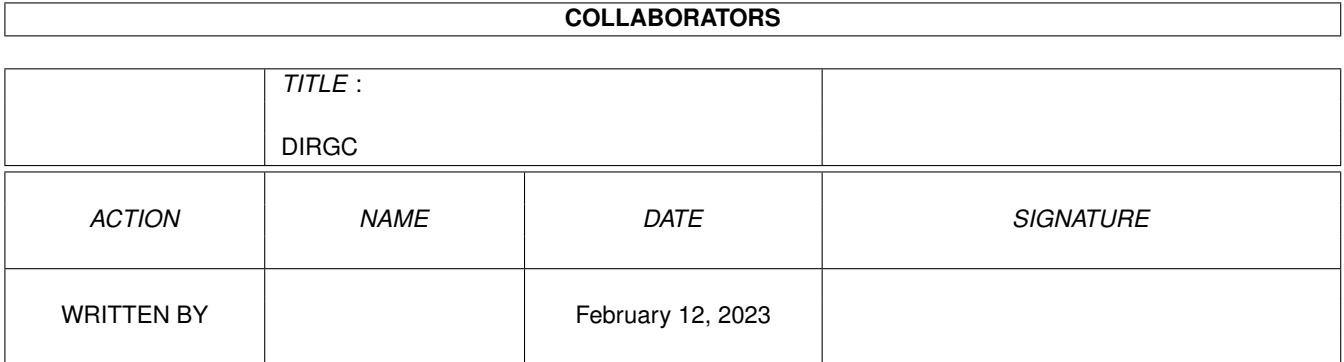

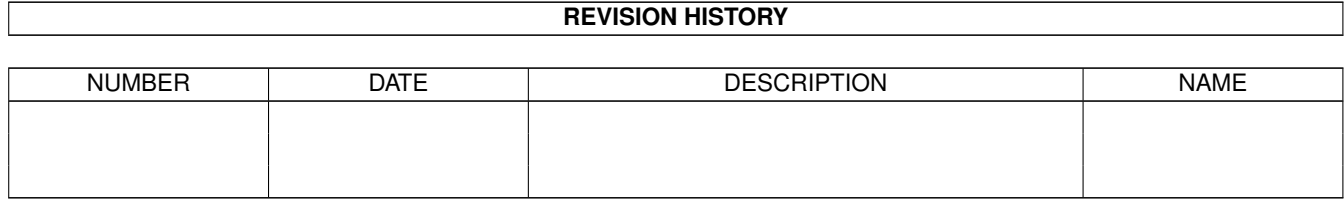

# **Contents**

#### 1 DIRGC

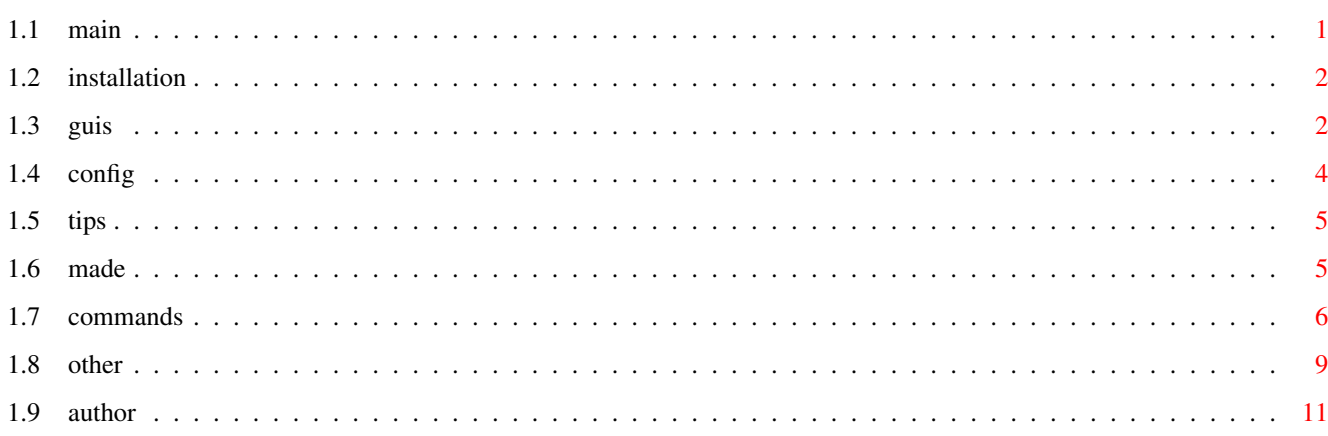

 $\mathbf 1$ 

# <span id="page-3-0"></span>**Chapter 1**

# **DIRGC**

<span id="page-3-1"></span>**1.1 main**

\*\*\*\* DIR.gc Filemanager \*\*\*\*

by D.C. Keletsekis - January 1997 http://users.hol.gr/~dck/gcmain.htm

Dir.gc is a nice little file manager made with the Gui4Cli language. It's fast, it's small, it's easy and it features pop up windows for executing it's commands, so that the mouse travelling distance is as short as possible.

> Installation Copy it anywhere..

How to use it The gui explained..

Configuration How to configure it..

Tricks & Tips Usefull information..

Expand it! Hack it, rip it, change it..

Gui4Cli Commands All the commands..

Other Commands Rep and Wrap..

Author That's me!  $:$  )

\*\* Enjoy.. \*\*

### <span id="page-4-0"></span>**1.2 installation**

-------------------

1. Install Gui4Cli :

To do this, just copy the files "Gui", "Gui4Cli", "Wrap" and "rep" (which are in the c directory) to your c: directory.

IMPORTANT : Included here is a newer version of c:Gui to the one available in Gui4Cli v2.2 main archive on Aminet (dev/gui). This version uses the WBPath routine written by Ralph Babel which makes sure that Gui4Cli inherits the defaults paths of your system even if launched from the Workbench (which normally doesn't pass on your paths to the programs it launches). Thanks to M. van Elst for pointing it out to me. Details of the WBPath routine are included herein.

2. Install the file manager : -------------------------------

Copy the "DIR" directory anywhere in your hard disk.

3. Run it.. : -------------

From the WB, run it by clicking on it's icon.

From the shell, type > run gui dh0:dir/dir.gc (or where ever you have placed the directory)

NOTE : Be sure to Configure it before you start clicking on files, or you'll probably get a lot of errors.

#### <span id="page-4-1"></span>**1.3 guis**

Some boring explanations : ------------ The buttons : P = Parent dir R = Root dir D = Device list A = Select All N = Select None

> = Open the other half of the window and display the other LV also.  $x =$  Switch left  $\leftarrow$  right listviews. = = Set the other LV to the same dir as the source LV.

R = Reload current directory < = Shift right > = Shift left

Note that there is no set "source" or "destination". The Source is allways the ListView which was most recently clicked upon. This may be confusing at first but I'm trying to be intuitive here, so give me a break..

The pop-up gui which opens when you click the right mouse button will show you which LV is source and which destination.

----------- The Guis :

This is just to explain some of the peculiarities of the guis that pop-up.

Calculator : (File dir/dir.calc) --------------------------------

This is a full calculator with a ticker tape etc, which uses ARexx to calculate the result. Click on the RMB and the window will open up and provide you with a ticker tape display. Click on any line in the listview, and the main calc window will be updated with the value on that line.

This GUI is actually an independent gui and can be operated by itself if needed, or attached to any other guis you make.

Avail : (File dir/dir.avail) ----------------------------

This is a confusing GUI. It is meant to show you how much memory is used up by various programs you run. However, it saves the memory display into a little file in ram, so it does not allways show it correctly (The difference is about 8 bytes).

If you want a true memory count, click on "flush" and then on the "avail" and "reset" buttons repeatedly, until you get a 0 in both the displays. Then run the program you want to check and then click on "avail". The memory used should be displayed correctly.

It helps a lot if you know what you're doing..

Lock : (File dir/dir.lock) --------------------------

This is a lock. When clicked upon, a full screen borderless window will appear, with a text-in gadget in it.

Input the pass code you want and press enter.

The text-in gadget will go blank and the window will stay there and not go away unless and until you re-enter the pass code you entered the first time.

PPShow : (file dir/dir.ppshow) ------------------------------

Hit the PPShow button and you'll get a gui which will play all selected picture/anim files in order, with the settings you have given in the gui.

You MUST have the PPShow program (by Nico Francois) in your c: dir.

Although this gui is only for the PPShow viewer, with a little tampering of the script file you can change it for any other player you prefer. The options (Speed, resolution etc) will be similar, so the changes will be few.

```
GfxCon : (File dir/dir.gfxcon)
------------------------------
```
To run this gui you need the GfxCon picture converter from Aminet. Once you get it, configure dir.gc again, assigning the DEF.GFXCON variable to the name&path of the program and you're off..

#### <span id="page-6-0"></span>**1.4 config**

Click on the right mouse button, then on "More..".

Then click on "Config" and you'll get a gui where the default players for each type of file will be shown. Most of their uses are pretty obvious, but listed hereunder for purely historical reasons..

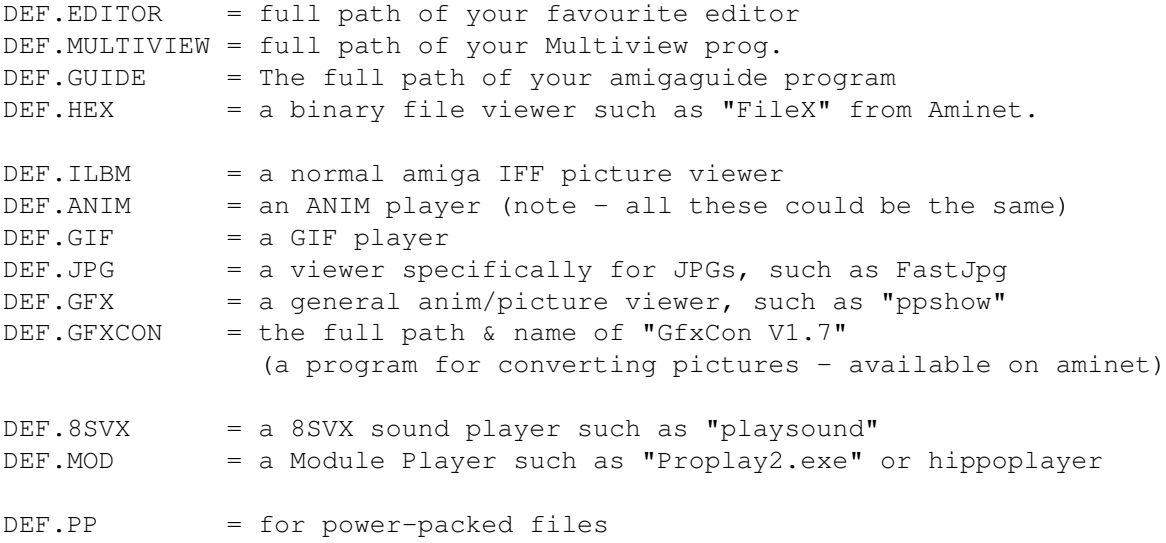

You can enter some options also in the command line. The file name will be appended to the command line shown. I ripped this gui off the CliMaster file manager. Thanks Graham :)

#### <span id="page-7-0"></span>**1.5 tips**

These are some things that you should know..

------------ Changing the Screen :

Use CONTROL-J to switch to the next available public screen. The Gui together with all the acompanying pop-up guis will go to that screen.

------------ Using it with icons :

The window of the file manager is an AppWindow. Drag icons into it and it will change to the directory of the icon dragged. This is also true for the AppIcon that appears when the gui closes.

----------- Changing the font :

The font the LV's use is topaz 8, but you can change it to any font you like. Only it should be a monospaced font, otherwise the alignment will not look correct. To change the font, edit the Dir.gc file and change the GadFont command of the 2 ListViews. Go on.. I know you can do it..

------------ Setting the window size you want :

The file manager window is resizable. You can resize it to the size you want and then set this size as the default size the manager will allways open with, by pressing CONTROL-W and clicking on the "BIG" button. The LVs may not look very good at some sizes. This is because GadTools automatically sizes the LV to show the max No of lines it's able to.

------------ DoubleClicking on a file :

In this case, a small gui will open allowing you to decide what to do with the file chosen. The top choice is "Auto". This calls a routine which resides in file dir/dir.View. This routine will check the file type and run it accordingly, using the default player programs you have defined in 'Config'

#### <span id="page-7-1"></span>**1.6 made**

You know how all programs have file requesters ?...

Well, you can think of this as a requester which has many programs.

Gui4Cli is a very simple GUI constructing language. It's simpler than

AmigaDos and with a little effort you can do a hell of a lot of stuff..

It is a very good idea to look at the scripts. You will not understand most of it, but you will get a general feeling of what's going on.

HOW TO EXPAND IT : ------------------

When you click the right mouse button, then "More..", you will see a button called "User..". Hitting this button will load and display an empty pop-up button window, like the normal ones.

You can assign any other GUIs you want to these buttons.

The file of this GUI is dir/dir.user

Load it and take a look..

It's best not to use/alter the other buttons, as I'm going to be expanding the file manager, and next versions may overwrite your changes.

## <span id="page-8-0"></span>**1.7 commands**

This is a simple listing of all the commands available in Gui4Cli V2.2 For a full explanation of the commands, plus demos, get the full archive of Gui4Cli from Aminet at dev/gui/Gui4Cli.lha

======================== GLOBAL COMMANDS =============================

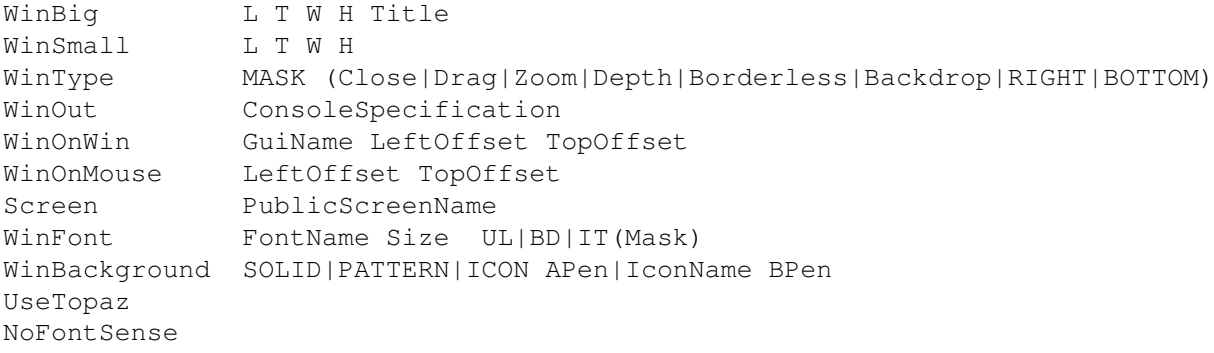

========================= GRAPHICS COMMANDS ========================

BOX L T W H IN|OUT BUTTON|RIDGE|ICONDROP CTEXT L T Text FontName size FGpen BGpen MASK(Underline|Bold|Italics) LINE L T L T ColorNo SQUARE L T W H ColorNo FILL|NOFILL CIRCLE centerL centerT xradius yradius ColorNo FILL|NOFILL

================================ EVENTS ============================ xButton L T W H Title xCheckBox L T W H Title Variable OnText OffText ON|OFF xVSlider L T W H Title Variable Min Max Current ShowStr xHSlider L T W H Title Variable Min Max Current ShowStr xTextIn L T W H Title Variable StartingText Bufflength xCycler L T W H Title Variable xListview L T W H Title Variable FromFile Offset NUM|TXT|DIR|MULTI xRadio L T W H Variable Spacing xMemu Menu Item SubItem Shortcut xIcon L T IconName (no .info) xAppMenu AppMenuName Variable ONOFF xAppIcon L T IconName Title Variable ON|OFF xAppWindow Variable xOnKey Letter|KeyValue xRoutine RoutineName xLVDirHook HookID xOnReturn LaunchID xOnJump NewScreenName Text L T W H Text Length BOX|NOBOX Other Events xOnLoad, xOnOpen, xOnClose, xOnQuit xOnRMB, xOnActive, xOnInactive, xBefore, xAfter xOnDoubleclick, xOnFail, xOnReload --------------------------- GADGET MODIFIERS ------------------------- Gadget Modifiers : GadID IDNumber GadFont FontName FontSize MASK(Underline|Bold|Italics) GadTitle ABOVE|BELOW|LEFT|RIGHT|HIGH GadKey Letter (or #ASCII value) GadTxt LEFT|CENTER|RIGHT LVColors Foregnd Backgnd SelectedBgnd Dirs LVDirHook HookID ============================== EVENT COMMANDS ========================== ---------> Controlling Gadgets : SetGad GuiFile GadID ON|OFF|SHOW|HIDE (Arexx capable) Update GuiFile GadID Value (Arexx capable) ChangeArg GuiFile GadID ArgNumber NewValue ChangeGad GuiFile GadID L T W H Title ReDraw GuiFile ChangeIcon GuiFile GadID L T NewIconName ---------> Control Statements :

If/Else/Endif Argument Operator Argument IfExists/Else/EndIf SystemItem Name While/EndWhile **Argument Operator Argument** Mark/Goto MarkName Gosub/Return GuiName RoutineName (ARexx capable) DoCase/Case/Break/EndCase (DoCase) Argument - (Case) Operator Argument Stop ------------ All Commands below this line are ARexx capable ---------Quit ---------> Commands which set the \$\$RETCODE : Run, CLI CommandLine Launch LaunchID CommandLine SendRexx PortName CommandLine Wait SystemItem Name TimeOut Delete File/Dir (with wild characters) Copy File/Dir Destination (with wild characters) MakeDir DirName assign Device: Path|REMOVE rename OldName NewName FailAt ErrorNumber Action Action Source Destination LVAction Action GuiFile GadID Destination ---------> Handling GUIs : GuiLoad FullPath/GuiName GuiOpen GuiName GuiClose GuiName GuiQuit GuiName GuiRename GuiName NewName Status ---------> Handling Variables : SetVar Variable String DelVar Variable (May use wildcard eg. var#?) AppVar Variable Text CutVar SourceVar CUT|COPY CHAR|WORD|LINE Amount DestinationVar Counter Variable INC|DEC Amount Append File String Extract Variable Root|File|Path|Guipath|Clean|Unquote|Ext Upper|Lower ToVariable JoinFile Path File ToVariable ---------> ListView Commands : LVChange GuiFile GadID NewFromFile LVSort GuiFile GadID LVFind GuiFile GadID String LVAdd GuiFile GadID String LVDel GuiFile GadID LineNumber

```
LVClear GuiFile GadID
LVSave GuiFile GadID FileName
LVGet GuiFile GadID LineNumber Variable
LVPut GuiFile GadID LineNumber NewText
LVMove GuiFile GadID +-Offset
---------> Dir/Multi Listview Commands :
LVDir GuiFile GadID Parent|Root|Disks|All|None|#DirName
                        Refresh|Norefresh
LVMulti GuiName GadID First|Next|On|Off
---------> Various Commands :
SetScreen GuiFile ScreenName
GuiScreen GuiFile FRONT|BACK
GuiWindow GuiFile ON|BIG|SMALL|FRONT|BACK|WAIT|RESUME
SetWinTitle GuiFile NewTitle
ReqFile L T W H Title SAVE|LOAD|MULTI|DIR Variable DirName
CD NewDirectoryName
Delay Ticks
EZReq Text Choices Variable
Say Text
Set [parameter] [value]
SetStack StackSize
MakeScreen ScreenName Depth Title
KillScreen ScreenName
SetColor GuiFile ColorNumber R G B
TTGet FullPath/IconName (without .info)
---------------------------------------------------------------------
ACTIONS : COPY COPYNEW MOVE DELETE PROTECT SIZE
SYSTEM : PORT SCREEN FILE DIRECTORY GUI WINDOW VARIABLE
         DEVICE VOLUME ASSIGN DOS
```
# <span id="page-11-0"></span>**1.8 other**

CLI Commands :

----------------- c:REP

This is a small, fast CLI command for replacing strings in files. It is pure and can be made resident.

Use : Rep FromFile/A, String/A, ToString/A, ToFile, I=Insensitive/S where : FromFile - is the file you want to convert. String - The string you want to replace ToString - What you want to replace it with

ToFile - (Optional) the name of the output file. If this is not given, then the INPUT FILE WILL BE OVERWRITEN! Insensitive - (Optional) Make the search case-insensitive

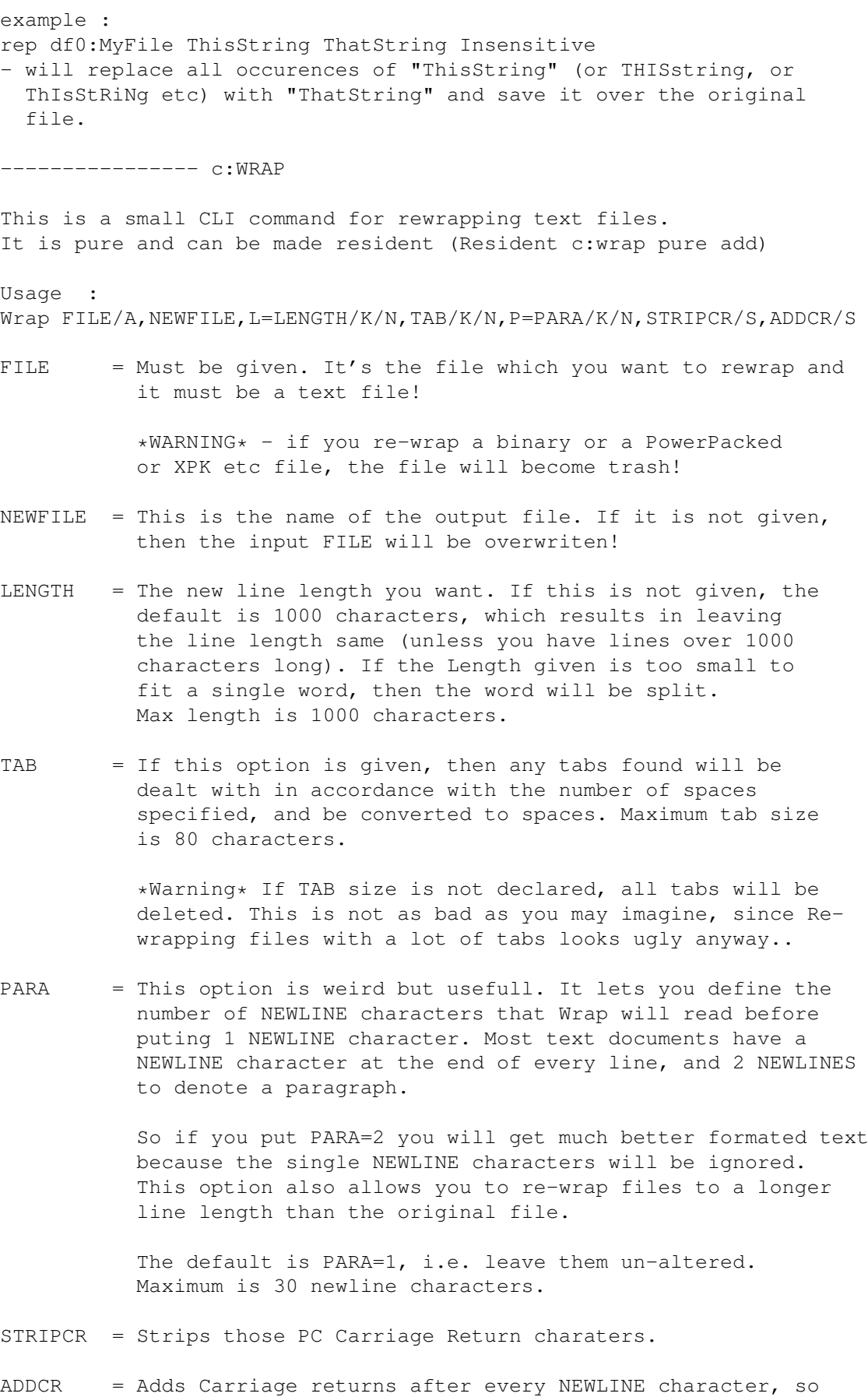

you can tell PC users what you really think..

By declaring both STRIPCR \*and\* ADDCR you could ReWrap a PC file and keep it in PC format.

Example :

Wrap MyFile MyOutputFile LENGTH=60 TAB=5 PARA=2 STRIPCR

## <span id="page-13-0"></span>**1.9 author**

Author :

```
Dimitri C. Keletsekis
14 King George str.
Athens 10674
Greece
EMail : dck@prometheus.hol.gr
WWW Page : http://users.hol.gr/~dck
```
This file manager is free-ware, but remains the copyright of the author. Absolutely no guarantees are given or implied as to it's actions or any consequences arising from it's use. Use it at your own risk.

Gui4Cli (which is also written by me) is shareware, but not disabled in any way. Full versions can allways be found on aminet under dev/gui/Gui4Cli.lha or at my web page.

Rep & Wrap are FreeWare